## Manual

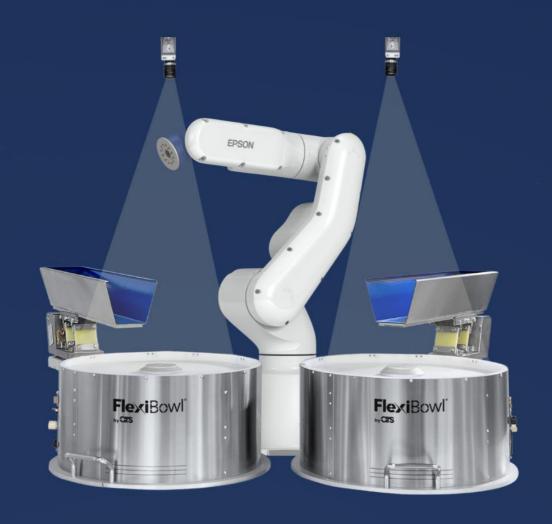

# FlexiVision

**EPSON PLUG-IN** 

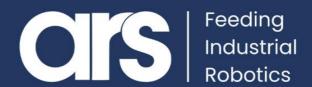

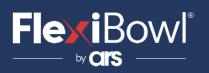

### **INDEX**

- 1. Plug-In Installation
- 2. FlexiVision Command List
- 3. Script

This Plugin was developed with the idea of communicating **quickly and safely with Flexivision 2.0** through **Epson** robots by using instructions in **RC+**. The Plugin does not require any additional licence

FlexiBowl® Plug-In

**EPSON**®

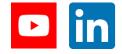

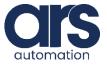

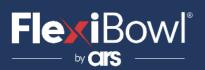

## **Plug-In Installation**

#### Introduction.

Together with this guide, a basic example developed directly with **RobotStudio** is provided in order to understand the steps to implement the application.

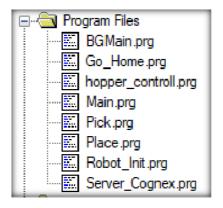

```
Function BGMain
    'start server
    If ((TaskState(Server_Cognex) <> 1) And (TaskState(Server_Cognex) <> 2)) Then
    Xqt Server_Cognex
    EndIf
Fend
```

We will use two tasks, one for the main cycle and one parallel (**BGMain**) that will manage communication with **FlexiVision** without ever being interrupted by stops or emergencies.

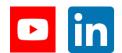

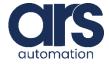

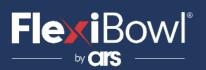

## **Plug-In Installation**

#### Step 1.

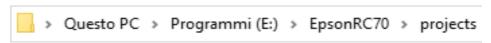

Copy the Plug-in provided by ARS to the **projects** folder of the **RC+** program

#### Step 2.

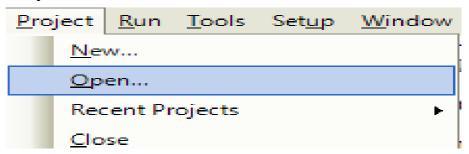

In the dialogue window that will appear, **Open** the Project of the Plug-in previously imported.

#### Step 3.

```
'server setup & start
SetNet #201, "169.254.75.100", 8888,
```

After importing the **FlexiVision Plug-in**, simply modify this line of code by setting the **IP** of your PC (where **FlexiVision** is installed) and the port you intend to use.

#### Step 4.

```
MemOn Semaforo_Cognex;
```

The "Semaforo\_Cognex" signal will allow FlexiVision to take a photo.

The latter will be set to OFF when a removable item is identified by vision.

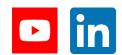

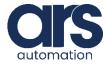

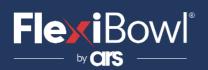

## FlexiVision Command List

To send the command to FlexiVision you must modify the value of the "command" string.

| N_Mission | Command                  | Action                                                                                                    |
|-----------|--------------------------|----------------------------------------------------------------------------------------------------|
| 1         | "start_Locator"          | Starts the parts localization process by recalling the FlexiBowl handling routine in case there are no parts that can be picked up. <b>Return:</b> "Pattern1;x;y;r". |
| 2         | "stop_Locator"           | Stops the process of locating the object with the aid of the FlexiBowl.                                                                                              |
| 3         | "turn_Locator"           | If no parts are picked up, by this command the operator can make the Flexibowl rotate and the "start_Locator" routine start.  Return: "Pattern1;x;y;r".              |
| 4         | "test_Locator"           | Starts the process of locating the object without the aid of the FlexiBowl. <i>Return:</i> "Pattern1;x;y;r".                                                         |
| 5         | "start_Control"          | Starts the inspection cycle.  *Return: "Control1;x;y;r".                                                                                                    |
| 6         | "state_Locator"          | Locator status diagnostics is shown: Return: "Locator is Running" "Locator is in Error" "Locator is not Running".                                                    |
| 7         | "start_Empty"            | Start the FlexiBowl® Quick-<br>Emptying sequence.<br>Return: "start_Empty<br>ended"                                                                                  |
| 8         | "get_Recipe"             | The name of the recipe currently loaded on FlexiVision is shown.  Return: "recipe name".                                                                             |
| 9         | "set_Recipe=recipe name" | The recipe corresponding to the sent "recipe name" is loaded.                                                                                                    |

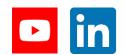

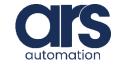

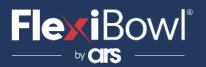

```
Global String Data_Recived_From_Cognex$
Global String Data Recived From Cognex cnt$
Global Integer hopper number
Global Integer Hopper Array Pass(2)
Global Integer contapassi
Global String recipe$
Global String recipe name$
Global Double tempo risposta
String Command$
Function Server Cognex()
'in case of error restart from top
Inizio:
Integer errNum
'OnErr GoTo Errhandler
'position variables
Real x, y, z, roll, v, w
CloseNet #201
Wait 0.1
'Program variables
MemOn Semaforo Cognex
String Data_Send_To_Cognex$
String Data Rcv Splitted$(0)
'server setup & start
SetNet #201, "169.254.75.100", 8888, CR, NONE, 0
OpenNet #201 As Server
Print "Server Cognex started"
'wait for connection
WaitNet #201
Print "Connected Cognex "
'wait FlexiVision boot up
Wait 100
'set recipe "example"
Call ChangeRecipe ("example")
'inizialize the first command to be sent to FlexiVision
Command$ = "start Locator"
TmReset 7
```

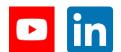

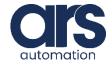

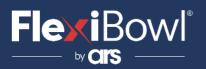

```
'inizialize the first command to be sent to FlexiVision
Command$ = "start Locator"
TmReset 7
'Main cycle
Do While True
'wait free to snap
waitcommand:
Wait MemSw (Semaforo Cognex) = On Or MemSw (Semaforo ControllCam) = On
'if part is requested from the robot
If MemSw(Semaforo Cognex) = On Then
resnap:
    'send job to be executed by cognex
    Print #201, Command$
    TmReset 5
    'read data received from Cognex
    Input #201, Data Recived From Cognex$
    tempo risposta = Tmr(5)
    'print data received from Cognex
    Print "Server received from Cognex:", Data Recived From Cognex$
    'check if the hopper should be activated
    If (InStr(Data Recived From Cognex$, "Hopper") >= 0) Then
        'activate the hopper
        If ((TaskState(hopper control1) <> 1) And (TaskState(hopper control1) <> 2)) Then
        Xqt hopper controll
        EndIf
        Command$ = "hopper Done"
    'check if flexivision it's in error state
    ElseIf (InStr(Data_Recived_From_Cognex$, "#") >= 0) Then
    'restart the server
    GoTo inizio
    'if Data Recived From Cognex$ contains "Pattern" split the picking position
    ElseIf (InStr(Data Recived From Cognex$, "Pattern") >= 0) Then
    'prepare the new command
    Command$ = "start Locator"
    'if 1 or more items found split string
    ParseStr Data_Recived_From_Cognex$, Data_Rcv_Splitted$(), ";"
```

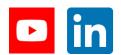

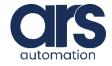

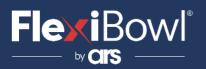

```
'inizialize the first command to be sent to FlexiVision
Command$ = "start Locator"
TmReset 7
'Main cycle
Do While True
'wait free to snap
waitcommand:
Wait MemSw(Semaforo Cognex) = On Or MemSw(Semaforo ControllCam) = On
'if part is requested from the robot
If MemSw(Semaforo_Cognex) = On Then
resnap:
    'send job to be executed by cognex
   Print #201, Command$
   TmReset 5
   'read data received from Cognex
    Input #201, Data Recived From Cognex$
    tempo risposta = Tmr(5)
    'print data received from Cognex
    Print "Server received from Cognex:", Data Recived From Cognex$
    'check if the hopper should be activated
    If (InStr(Data_Recived_From_Cognex$, "Hopper") >= 0) Then
        'activate the hopper
        If ((TaskState(hopper control1) <> 1) And (TaskState(hopper control1) <> 2)) Then
       Xqt hopper controll
        EndIf
        Command$ = "hopper Done"
    'check if flexivision it's in error state
    ElseIf (InStr(Data_Recived_From_Cognex$, "#") >= 0) Then
    'restart the server
    GoTo inizio
    'if Data Recived From Cognex$ contains "Pattern" split the picking position
    ElseIf (InStr(Data Recived From Cognex$, "Pattern") >= 0) Then
    'prepare the new command
    Command$ = "start Locator"
    'if 1 or more items found split string
    ParseStr Data_Recived_From_Cognex$, Data_Rcv_Splitted$(), ";"
```

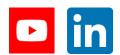

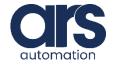

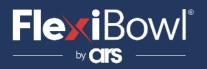

```
'return in the main cycle
        GoTo waitcommand
   EndIf
Loop
Exit Function
        '****ERROR HANDLER*****
       'print error msg and restart the server
       CloseNet #201
       errNum = Err
       Print "The error code is ", errNum
       Print "The error message is ", ErrMsg$(errNum)
       EResume Inizio
Fend
Function ChangeRecipe (recipe from plc$ As String)
String recipe from cognex$
'loop untill FlexiVision's recipe is not equal to the correct one
Do While (Val(recipe from cognex$) <> Val(recipe from plc$))
    'set the recipe to FlexiVision
   Print #201, "set_Recipe=" + recipe_from_plc$
   Wait 0.3
   'read the recipe from FlexiVision
   Print #201, "get Recipe"
   'read data received from FlexiVision
   Input #201, Data Recived From Cognex$
   'print data received from FlexiVision
   Print "Server received from Cognex:", Data_Recived_From_Cognex$
   recipe from cognex$ = Data Recived From Cognex$
Loop
Fend
```

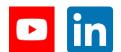

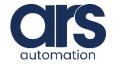

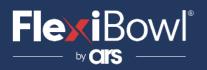

```
Fend
Function Controll cam
   'trigger controll cam
   Print #201, "start Control"
   'read data received from FlexiVision
   Line Input #201, Data Recived From Cognex cnt$
    'print data received from FlexiVision
   Print "Server received from Cognex :", Data Recived From Cognex cnt$
    'check if model is found
   If (InStr(Data_Recived_From_Cognex_cnt$, "Null") >= 0) Then
       MemOff CNT Found
   Else
       MemOn CNT Found
   EndIf
   Print #201, "cam_done"
Fend
```

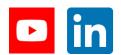

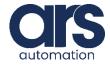